## **JANUARY 2000**

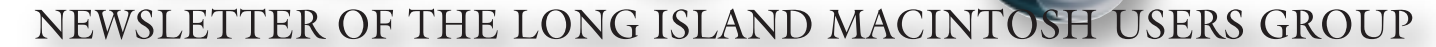

in 1984, when the Mac was introduced. Annual dues for membership is \$26. First meeting is free. For information, contact any of the following:

**The LIMac** 

#### **Membership**

Donald Hennessy (516) 541-3186 *aboutlimac@aol.com*

**Technical Advice** Bradley Dichter (631) 348-4772 *bdichter@cdr.net* 

**Program Coordinator** Balan Nagraj (631) 427-0952 *balan448@aol.com*

**PhotoShop SIG** Norman Kashefsky (516) 783-7836 *captword@ earthlink.net* 

**Beginners SIG** Geoff Broadhurst *gahoof@aol.com*

**Internet SIG** Al Choy *achoy@villagenet.com*

#### **Internet Address**

*<http://www.limac.org>*

The FORUM is published monthly by LlMac. All contents, except where noted, are copyright ©2000 by LIMac. Opinions expressed are the views of the authors and do not necessarily reflect those of LIMac. Contents may be reprinted for noncommercial use, with due acknowledgment to LIMac. LIMac is an independent publication and has not been authorized, sponsored or otherwise approved by Apple Computer, Inc.

## LIMac was established **December's Meeting January's Meeting**

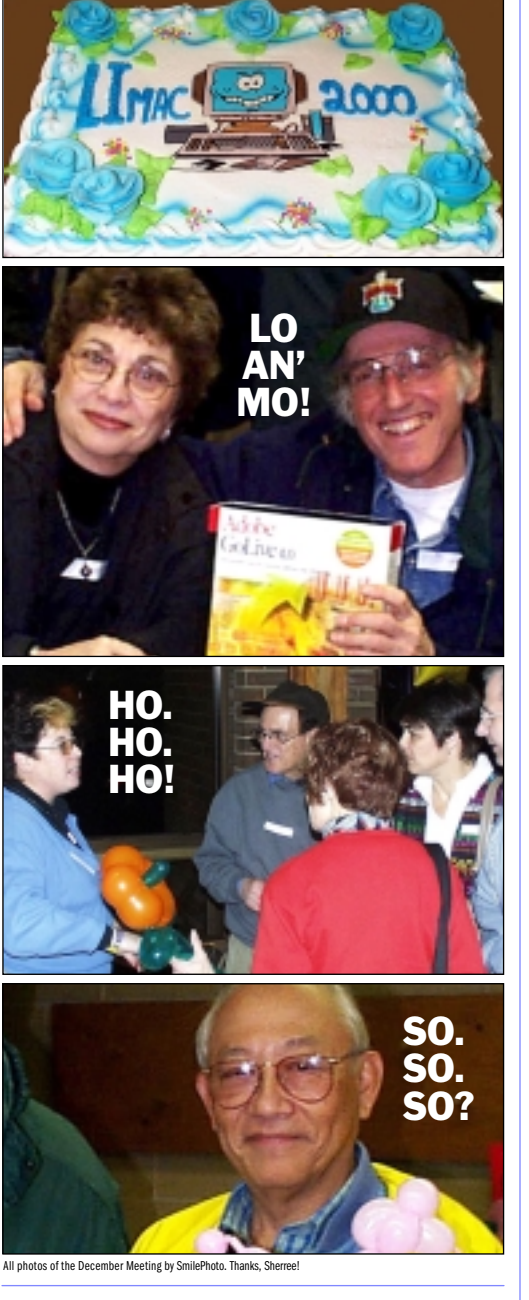

## **Pay your dues. No increases in 2000.**

Your LIMac Executive Board has voted to maintain dues for the coming year 2000 at the current rate of \$26 per year. Dues collection for the year has begun. Please bring your check for \$26 to the January meeting (made payable to *LIMac*).

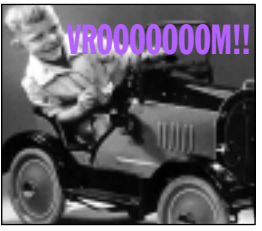

For our January presentation, Bill Medlow will demonstrate the just-released, bestselling road map software, *Street Atlas USA*, and

the compatible *Earthmate GPS Receiver*.

New features such as address-to-address routing; one-way roads in major cities; and the *Via* routing tool with the *Earthmate GPS Receiver,* provide powerful mapping and navigation tools for both business travelers and vacation planners *(shown above)*.

On a notebook or desktop computer, users can get address-to-address directions on very detailed maps and then, with *Earthmate*, see exactly where they are on those maps to make sure they're headed in the right direction. It's such a valuable mapping and navigation solution for a very low price.

Now, Macintosh users will be able to type in street addresses and the program will provide directions between them, as well as a highlighted route on the map. And, with the new *Via* function, users can easily select and include individual road segments in the routing process.

*Street Atlas USA 6.0* for Macintosh includes all the great features found in the previous version, including fifteen levels of map detail that can be customized and printed; distance and area measurement tools; and the ability to import an address book. We will also have a copy of *Street Atlas* for our raffle.  $\blacksquare$ 

**Friday, January 14, 2000, 7 p.m. Building 300 (Anna Rubin Hall), The New York Institute of Technology.**

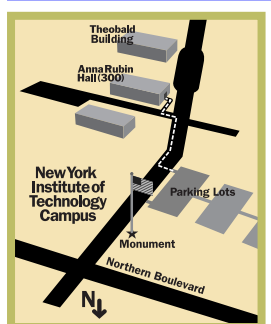

x LIMac meetings, unless otherwise noted, are held in Building 300 at the New York Institute of Technology on Northern Boulevard in Old Westbury. ▶ To see if school is open in bad weather, call 686-7789. ▶ The next LIMac board meeting will be at the Plainedge Library (931-3907) on Wednesday, January 19, at 8 P.M.

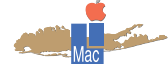

LIMac Inc. P.O. Box 518 Seaford, NY 11783 **President** Bill Medlow *ArchBill@aol.com*

**Vice President** Al Choy

*achoy@villagenet.com* **Treasurer** Max Rechtman *MaxLIMac@aol.com*

**Secretary** Bernie Flicker *twofl icker@aol.com* **The LIMac Forum**

**Editors/Graphics** Mo Lebowitz Loretta Lebowitz *MoLeb@aol.com*

**Distribution** Wallace Lepkin Donald Hennessy

**Printing** Willow Graphics (631) 841-1177

**Imagesetting** A&B Graphics (516) 433-8228

#### **Board of Directors**

Geoff Broadhurst Sheree Brown-Rosner Al Choy Bradley Dichter Bernard Flicker Helen Gross Sheldon Gross Donald Hennessy Rick Matteson Bob McAteer Bill Medlow Balan Nagraj Scott Randell Max Rechtman

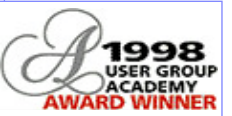

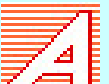

**Type Tips**  *(Continued from December)*

*by Ken Fermoyle* The more frequently used small letters occupied the lower, handier cases. Less frequently used capital and small capital letters, figures and punctuation marks were in the higher, or upper, cases.

Type involves a lot of artistry, not just in the design of typefaces, but in the way

they are used. A skilled art director or layout artist can achieve all sorts of effects, evoke differing moods, just through careful selection and placement of type. Conversely, ill-advised use of type can literally destroy the effectiveness of printed matter.

 In the early days of laser printers and desktop publishing (circa 1986-89) we saw a great deal of this. What we called the *ransom note school of publishing* developed. Novices suddenly given nineteen typefaces to play with used twelve of them – on the first page! The result was so busy and distracting it was hard to focus on any one item on a page. We're seeing some of this on the Web, as new site creation tools make it easy to build Web pages. (An added factor here is overuse of animation, banners and other elements that often contribute little, distract much, in terms of getting across a message.

My biggest gripe is use of type in various colors on totally inappropriate background colors, dark blue on black, for example, that makes for difficult reading.)

I hope these few comments and tips will help you understand and use type better in the future.  $\blacktriangleright$ 

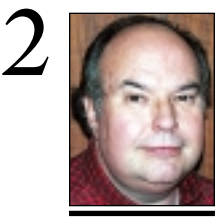

**Bill Medlow** President *ArchBill@aol.com*

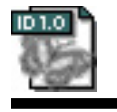

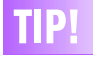

**Linking type frames in Adobe's** *InDesign*: If you create a number of linked text frames and then decide you want to insert a new one, it's easy in *InDesign*. Simply click the out port of the text frame that precedes your insertion point, and either drag a new frame or click in an existing frame. You can even insert a text frame before the first one in a document by clicking the first frame's in port and then dragging a new frame or clicking in an existing one. *–Anita Dennis*

## **President's Message Technical Corner**

Just a simple message for the new Millennium. Don't look back. We (LIMac, Apple and our own businesses), should be focused on the future, the 21st Century. Use the best of people, the best resources and the best information to create the best at what ever you want to accomplish.

For LIMac to maintain its status, we must work together. Support, participation and enthusiasm are some of the keys for LIMac to grow – not necessarily in numbers, but in taking a leadership role in demonstrating and implementing cutting edge technology for all those interested.

Happy New Year, Happy Y2K.

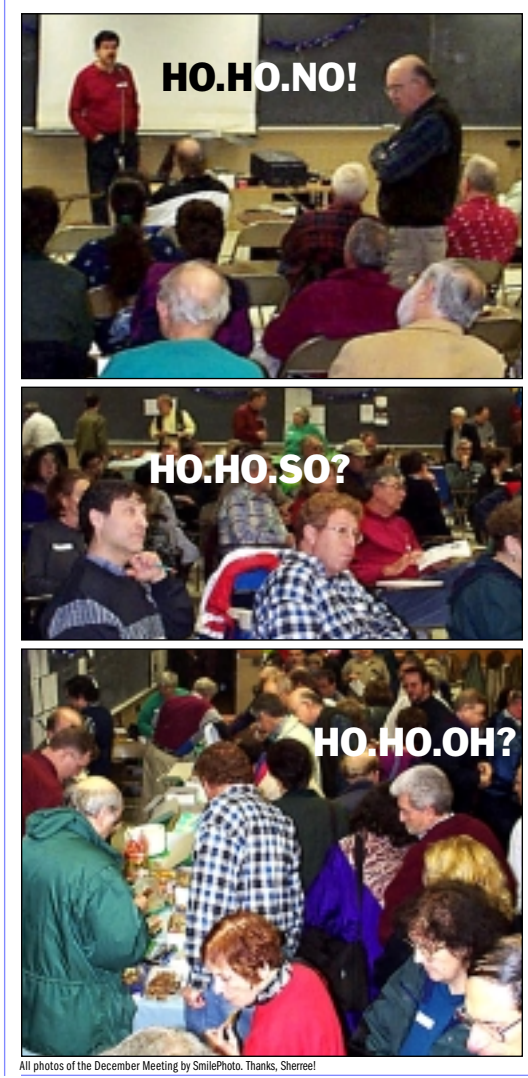

| **My 233Mhz iMac hangs up when I save my** *Quicken* **backup to the SuperDisk drive.** If you followed the *Read Me* or the onscreen warning, you'd see that you should have installed the *iMac Firmware 1.1* update first to be compatible with the Imation SuperDisk drive. It comes on the Imation CD. I would also download and install the 2.0a updated driver.

### | **I get an error 8971 error when printing from** *ClarisWorks***.**

Try printing from something other than *ClarisWorks* to narrow down the problem. Try deleting old software including Preferences and reinstall.

| **I'm thinking of buying a Mac for the first time for my apartment. Is there anything I should know about the wall outlet I intend to plug it into?**

I'd first make sure it's a 3 prong outlet with a 15 to 20 Amp service. Then buy a \$6 AC outlet tester from Radio Shack and see if the outlet is grounded and not miswired. Make sure the outlet is not controlled by a wall switch. Ask neighbors if there are frequent brief power outages. If so, invest in a decent battery backup like the APC BackUPS Pro. Get the 420VA size for a small system and the 6 outlet 650VA size for big screen systems. Do not plug a laser printer into the UPS since it draws too much power. An overloaded UPS won't work at all.

### | **I'm running** *Mac OS 8.1* **on a beige G3,**  *Print* **spools but doesn't print to a black and white laser printer. Print jog just stays in print queue.**

First I'd check to see if the print queue has been stopped. Second, I'd avoid *Desktop Printing* by going into the *System Folder > Extensions* folder, delete the three *Desktop Printing Extensions*. While there, delete the *LocalTalk PCI* Extension, because it gets in the way of communications with printers connected to the Printer Port. Then allocate more memory to the *PrintMonitor* application. I suggest a mininimum of 160K, preferred of 230 to 256K. Finally, make sure there are no files left in the *PrintMonitor Documents* folder. Then restart, and things should be fine. I'd expect some error message if the Mac had a bad connection to the printer, but you can double-check the connections to be sure. If

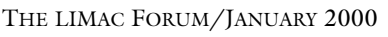

**Bradley Dichter** *bdichter@cdr.net*

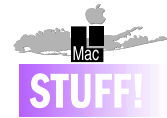

We now have an account number at any of the 300 domestic Borders store locations: **6032 8914 2009 1846.**

This is only for our members and must be presented with a current LIMac membership card.

**The MacHelp SIG's solutions to Your Mac Problems:** *Hands-On for January.* **1.** Install memory in an iMac **2.** Renew an older Mac's hard drive *Arranging Hands-on for February.* Contact Brad Dichter or Bob McAteer.

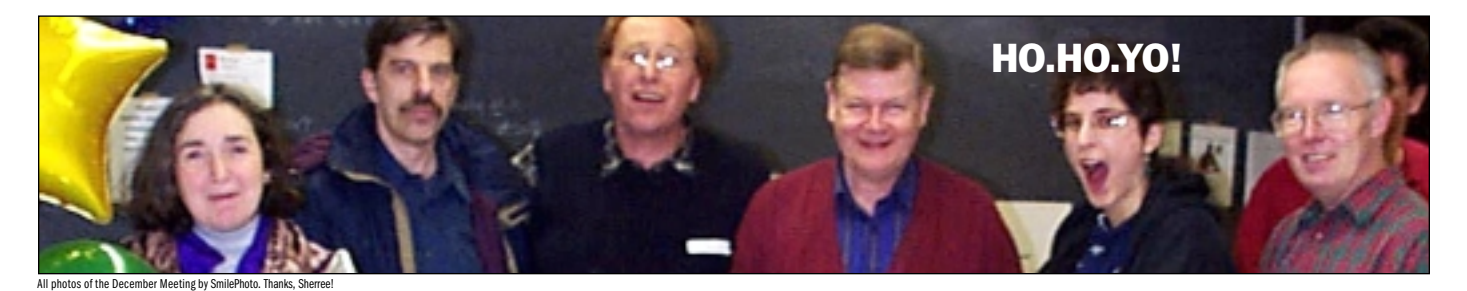

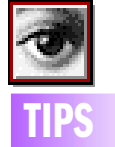

#### **Reset Dialog box in Photoshop:**

You can quickly reset any adjustment dialog box by holding down the *Option* key and then click the *Cancel* button (which will be relabled *Reset*). You can also type *Option-Command-Period* to perform the same action.

#### **Same Settings Again:**

If you hold down the *Option* key when choosing an adjustment (like *Levels* or *Curves*), *Photoshop* will use the last settings that were applied to an image. You can even access the dialog boxes using the standard keyboard commands (just add the *Option* key).

#### **Dark/Bright in Curves:**

To find out exactly what the brightest and darkest shades of gray are in the current image, *Option-Click* on the *Auto*  button and set the *Black* and *White* clip values to *0*, then click the *Auto*  button. This will pull in the end points to indicate the lightest and darkest areas of an image.

## **More Technical Corner**

all else fails, delete the *LaserWriter 8* driver, *PrintingLib*, *LaserWriter 8 Preferences* and the *Printer Description File* and the *Parsed PPD* file. Finally, check the Internet for an updated *Printer Description File*. Apple has updated the LaserWriter 8500 PPD a few times and other manufacturers have released updates too. | *Photoshop 5.5* **training CD needs** *QuickTime***.** 

It needs either a fix to work with *QuickTime 4*

| **I get an error type 10 when printing to a Epson Stylus Photo printer from AOL**

*AOL 4.0* isn't fully compatible with *OS 9. AOL 5.0* just started beta testing. Try resetting *TCP/IP* control panel and using *Internet Explorer 4.5* to browse and print. *Netscape* often crashes when printing to Epson printers and it has the annoying *Shrink-to-Fit* default that produces tiny printout of it prints at all. Try a free ISP like *[freewwweb.com/](http://www.freewwweb.com/) or [www.worldspy.com/](http://www.worldspy.com/)* or *[freei.net/](http://www.freei.net/)*. If you still have a non-PowerMac see *[eden.com/~arena/](http://www.eden.com/~arena/jagshouse/freewwwebsetup.html) [jagshouse/freewwwebsetup.html](http://www.eden.com/~arena/jagshouse/freewwwebsetup.html)* for details. Connect to the Internet via one of these free ISPs and browse with *Internet Explorer 4.5*. You can then stil use AOL's *Bring Your Own Access* \$10/month plan and use it for AOL specific content and AOL mail. Just stay off

**I installed it, but it won't take.**

or a downgrade to *QuickTime 3*.

the web while running AOL.

**What can I do to correct this?**

| **When I bring my** *Photoshop* **file to a service bureau, the colors are so saturated in the print, it doesn't look like my photo.** 

Ideally use a calibrated monitor in a controlled lighting room. Shy of that, *Photoshop 5* or later comes with the Adobe *Gamma* Control Panel, which walks you through an adjustment procedure to characterize your monitor, and then you can set *Photoshop's* color Preferences to use display compensation and to embed your profile so the service bureau's machine can take your monitor's settings into account. It's not perfect, but it's free. If you didn't go through the procedure, I'm guessing you're using *5.0* and should get the *5.0.2 update* off of the Internet. It will make sure your presented with the opportunity to run the step-by-step assistant. It helps if you have a decent monitor that you can determine it's white point, something in a Trinitron at 6500K or 5000K.

**under** *Mac OS 9***.**

| **Just got a 17-inch Apple Studio Display. It has two horizontal lines. Does anybody else have this?**

Must be your first Trinitron monitor. They all have one or two tension wires inside the tube. What your see are their shadows. Perfectly normal and not to worry.

| Just got a G4, but I have an old Apple monitor without an adapter. Help? Contact Griffin Technology and get their gView<sup>™</sup> adapter for \$49. Best to call them in Nashville at 615/255-0990 to be sure. They really are experts at connecting monitors to Macs. Older fixed frequency monitors may need something extra.

#### | **I have a Performa 6117 with a Sonnet G3 upgrade card. Can I install** *Mac OS 9***?**

You can. You may have to temporarily disable the G3 card for the installer to work, but it should work. You have to set the CD as your startup disk in the *Startup Disk* Control Panel as detailed in the *Read Me*. Make sure you have all the *Mac OS 9*-related updates ready before you install the new *System*. See *[versiontracker.com:80/systems/system9.shtml](http://www.versiontracker.com:80/systems/system9.shtml)* for details and download links.

#### | **I want to transfer my audio tapes to CD. NEWSDAY points out you will need an amplifier. Where do I get one?**

For tapes, you don't need an amplifier. The tape recorder already has line level outputs. A phonograph or turntable would need a pre-amplifier, but most people would hook up the record player through a receiver which has the pre-amp. The biggest problem is the Mac has only a monophonic digitizer on the microphone input. Not very good fidelity either. You would need a card in the Mac with stereo inputs. Digidesign and Mark of the Unicorn's products lean toward the professional. emagic's *Audiowerk2* is an inexpensive (\$299 list, \$230 street at *[zzounds.com](http://www.zzounds.com/)*) solution for PCI PowerMacs or better. They started shipping in late May of 1999. *Audiowerk8* at \$359 (street) is a step up. These cards have the digital I/OS/PDIF interface for recording from digital audio tape recorders, too. Maybe Lou Dolinar's *Continuing Education* column should check out one of these cards for the Mac readers of NEWSDAY.

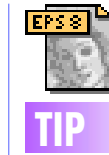

#### **Fuzziness in Adobe's** *Illustrator 8.x***:**

3

If a problem that you're encountering is an undesirable fuzziness at the edges of your objects, do the following before saving your file as an EPS: choose General from the Preferences submenu of *Illustrator's* File menu, and in the *Preferences* dialog box deselect the *Anti-Aliased Artwork* option. (When anti-aliasing is turned on, *Illustrator* fills in the "jaggies" of curves, for instance, with partially colored pixels. This generally creates the illusion of smoother lines, but can in some cases make objects look blurry.)

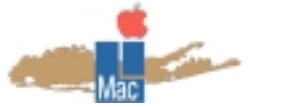

**Long Island Macintosh Users Group** Post Office Box 518 Seaford, New York 11783 *[www.limac.org](http://www.limac.org/)*

# OOON

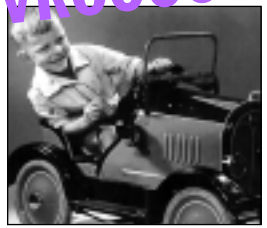

For our January presentation, Bill Medlow will demonstrate the just-released bestselling road map software, *Street Atlas USA*, and

the compatible *Earthmate GPS Receiver*. **Friday, January 14, 2000, 7p.m. Building 300 (Anna Rubin Hall), The New York Institute of Technology** 

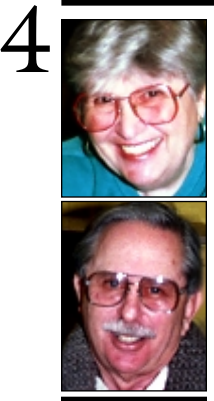

# **Helen and**

**Sheldon Gross** *SHEL1@cybernex.net*

*Note: These sites are referred to by us for your information only and neither we nor LIMac endorse any of the products or sites.*

## **Sore Eyes**

Since you are reading this, We may assume, without fear of contradiction, that you have survived the threat of Y2K: welcome to the new millennium. So far it seems much the same as the old millennium except that we are about to become a year older – if we're lucky. Mac users are immune from computer glitches of this nature until the year 29,000+. Apparently, our members need not stock up on batteries and water until then. Not so for users of that *other* platform.

In any event, we are now in position to evaluate the doomsayers' four most horrific predicted problems. 1. Critical systems will fail. 2. The total cost of repairs could be more than \$600 billion. 3. Your personal computer's or your home appliances' software won't work (assuming they were working prior to 12/31). 4. You will have to buy a new personal computer (but not if you're a Mac user).

Now that fear of flying has subsided, at least as far as Y2K is concerned, you may be interested in travel. *[www.frommers.com,](http://www.frommers.com/)* as the name suggests, is maintained by Arthur Frommer, travel expert and author of many travel books and guides. This is not where you book airline tickets, but rather where you get information on where to go, what to pack, etc.

For the stay-at-home art lover, there is *[www.smartweb.fr/louvre](http://www.smartweb.fr/louvre/)* where one of the finest famous art museums has gallery after gallery online.

 At *[www.coolsig.com](http://www.coolsig.com/)*, you can find amusing, funny – even brilliant tag lines for use as signatures on your e-mail. There is a signoff for every day of the week. You'll know we've spent a good deal of time at this site if we ever use a closing line that you would consider clever, if not brilliant.

## **User Group News**

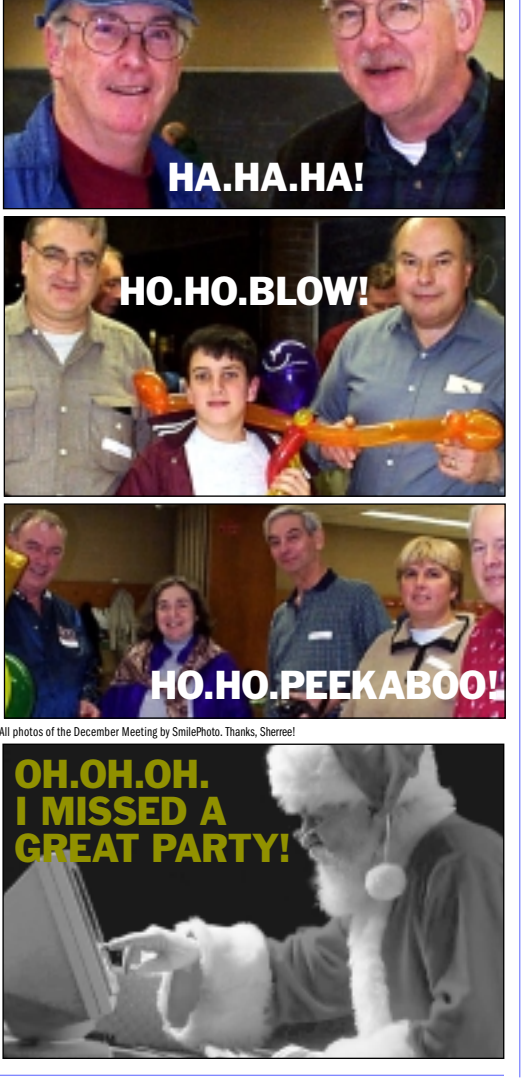

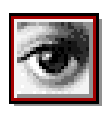

# **TIP!**

#### **Shorten launch time in**

*QuarkXPress 4.x***:** Decrease the quantity of XTensions you have loaded. Each *XTension*  is loaded into the application's memory when it's launching, so each one takes a bit of time. Some particularly large *XTensions* may take a lot of time (and memory), such as *Quark CMS, Index, Enhanced Preview XT-Special Edition,* etc. Disabling these at least when you aren't using them can have a significant impact.